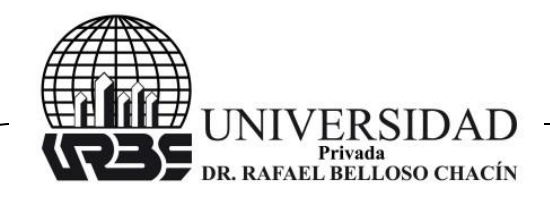

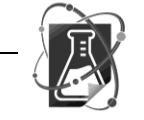

Revista Venezolana de Ciencia y Tecnología URBE—  $\triangleright$  REVECITEC

# **DESARROLLO DE UN PROGRAMA COMPUTACIONAL INSTRUCCIONAL PARA EL DISEÑO DE RECIPIENTES A PRESIÓN**

# **(Development of One Computational Program for the Design of Recipients to Pressure)**

# **RECIBIDO:** 03/11/2014 **ACEPTADO:** 07/09/2017

**González, Omar** Universidad del Zulia, LUZ, Venezuela [osgonzalez@fing.luz.edu.ve](mailto:osgonzalez@fing.luz.edu.ve)

# **RESUMEN**

El presente artículo tuvo como objetivo el desarrollo de un programa de computación que facilite el proceso de enseñanza – aprendizaje. En el análisis y diseño de recipientes a presión será una herramienta de importancia en el ámbito académico, utilizando las herramientas necesarias para una educación cada vez más actualizada y dinámica, donde la formación profesional del estudiante universitario precisa de medios y estrategias de enseñanza pertinentes para el logro de los objetivos que se plantean. Dentro de este proceso instruccional, surge la Instrucción Asistida por Computadora (I.A.C.), en la cual se utiliza un programa computacional con características filosóficas, didácticas y de información, tal que ayudara al estudiante a lograr sus metas académicas, a planificar y a realizar sus actividades de acuerdo a su tiempo disponible, y en el largo plazo, le ayudará a desempeñar su trabajo. Así, la finalidad de esta investigación es desarrollar un programa instruccional asistido por computadora que facilite el proceso enseñanza - aprendizaje en el análisis y diseño de recipientes a presión. El programa está fundamentado en las consideraciones teóricas establecidas por los libros y textos utilizados para el diseño de recipientes a presión, el código ASME sección VIII y las normas PDVSA. El programa se desarrolló en un lenguaje de programación adecuado para implementar en la web y su funcionamiento se considera adecuado en cuanto a la presentación de los objetivos didácticos, el procesamiento de los datos, y la posterior presentación de los resultados. Los resultados obtenidos justificaron la creación y aplicación del programa instruccional automatizado para facilitar el proceso enseñanza aprendizaje en el diseño de recipientes a presión (RAP).

**Palabras clave:** enseñanza, aprendizaje, diseño, recipientes, presión.

# **ABSTRACT**

The present article aimed to develop a computer program that facilitates the teaching learning process in the analysis and design of pressure vessels will be a tool of importance in the academic field, using the tools necessary for an education more and more updated and dynamic, where the professional training of the university student needs means and teaching strategies relevant to the achievement of the objectives that arise. Within this instructional process arises the Computer Assisted Instruction (IAC), in which a computer program with philosophical, didactic and informational characteristics is used, which will

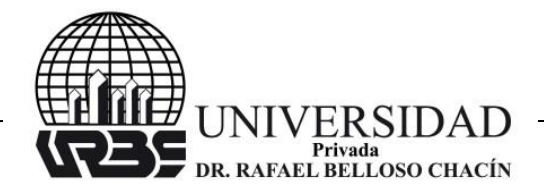

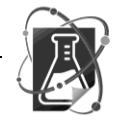

help the student achieve his academic goals, plan and carry out his activities according to your available time, and in the long run, will help you to carry out your work. Thus, the purpose of this research is to develop a computer - assisted instructional program that facilitates the teaching - learning process in the analysis and design of pressure vessels. The program is based on the theoretical considerations established by the textbooks used for the design of pressure vessels, the ASME code section VIII and the PDVSA standards. The program was developed in a programming language suitable for implementation on the web and its operation is considered adequate in terms of presentation of the didactic objectives, data processing, and subsequent presentation of results. The results obtained justified the creation and application of the automated instructional program to facilitate the teaching - learning process in the design of pressure vessels (RAP)

**Keywords:** teaching, learning, design, vessels, pressure.

# **INTRODUCCION**

El facilitador de la enseñanza tiene a su disposición una serie de estrategias instruccionales que facilitan la consecución de los objetivos planteados. Algunas de estas estrategias son de uso común en la formación integral del ingeniero, como es el caso de la instrucción asistida por computadora, la cual es una estrategia instruccional actualmente en auge que puede ser utilizada en asignaturas y tópicos de diversas áreas del conocimiento. Así, la finalidad de esta investigación es la producción de un programa computacional para facilitar el proceso enseñanza - aprendizaje en el diseño y análisis de recipientes a presión

Este programa constituye una herramienta útil, práctica y fácil de usar tanto para los conocedores de la materia, como para aquellos que inician por primera vez con el diseño y análisis de los recipientes sometidos a presión. El programa posee un sistema de ayuda amplio y completo sobre las bases teóricas de los recipientes a presión, lo que da usuario un soporte técnico para la ejecución del programa y de las diferentes variables que inciden en los procedimientos de diseño y de análisis.

En el diseño de cualquier elemento de máquina o pieza mecánica, es necesario considerar un análisis sistemático para su desarrollo, ya que el mismo debe tomar en cuenta todos los parámetros importantes necesarios que aseguren que el diseño en cuestión pueda cubrir con los requerimientos indicados. Para tal fin, se cuenta con especificaciones precisas las cuales proporcionan normas particulares de diseño que permiten seleccionar de forma eficaz las variables a considerar en el proceso de diseño, asegurando el comportamiento óptimo de operación que se puede esperar de dicho elemento o pieza mecánica.

En la actualidad, el uso de los recipientes a presión es de gran importancia en la industria, ya que es necesario el almacenamiento o contención de la materia prima en las diversas etapas de los procesos de explotación, producción y transformación, así como también el almacenamiento de los productos obtenidos de la misma, almacenamiento que en algunos casos es necesario que se haga bajo condiciones de presiones y temperaturas mayores a la presión atmosférica y a la temperatura ambiente. En la

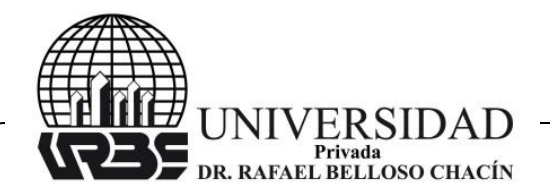

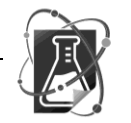

industria general, los recipientes a presión tienen una criticidad considerable debido a lo dañino que puede ser el contenido de los mismos tanto para el ecosistema como para la vida humana; además la presión diferencial entre el interior del recipiente y el exterior es potencialmente peligrosa, históricamente los recipientes a presión han sido una fuente importante de accidentes laborales y domésticos. Es por esto que los recipientes a presión deben ser diseñados, fabricados y operados bajo regulaciones y normas ingenieriles exigentes

Por estas razones, cada día en la industria se hace más necesario el análisis y diseño de recipientes a presión. Este diseño y análisis, en la generalidad de los casos, se basan en normas y criterios estandarizados por instituciones internacionales que realizan estudios e investigaciones con la finalidad de desarrollar nuevas tecnologías e innovar el mundo de la ingeniería. Mediante estas investigaciones se mantiene actualizada la necesidad de la industria y los adelantos científicos en torno a los recipientes a presión. En la figura 1 se muestran distintos tipos de recipientes a presión.

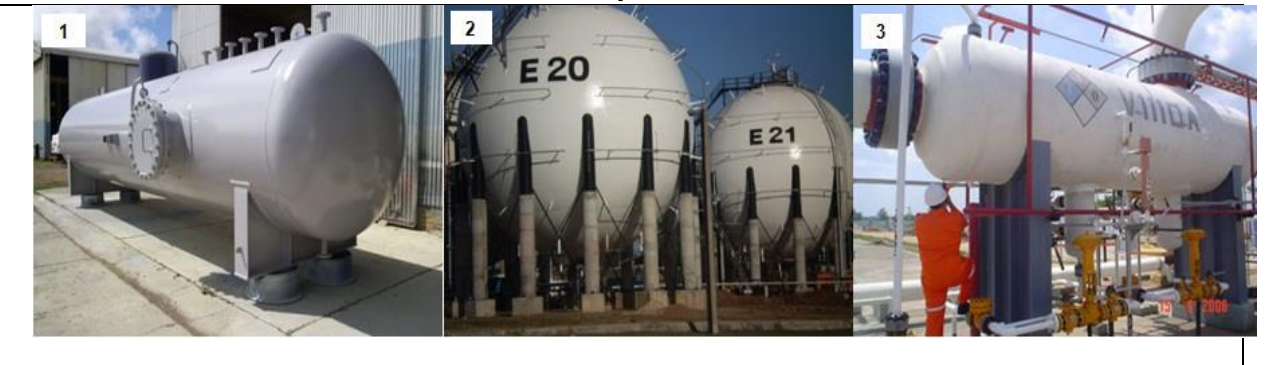

**FIGURA 1. Recipientes a Presión**

# **Fuente:** elaboración propia.

El desarrollo de un programa de computación que facilite el proceso de enseñanza – aprendizaje en el análisis y diseño de recipientes a presión será una herramienta de importancia en el ámbito académico, permitiendo a los docentes facilitar y ampliar la labor docente y permitiendo a los estudiantes realizar y corregir posibles errores en actividades asignadas, además, de abrir sus conocimientos al mundo computacional rompiendo esa barrera impuesta por años que limita al estudiante al uso de papel y lápiz en su aprendizaje.

Así, es pertinente diseñar un programa computacional para la enseñanza del diseño de recipientes a presión, el cual permitiría:

Utilizar un medio instruccional novedoso.

 Impartir parte del contenido programático de la asignatura Diseño de Elementos de Máquinas I (específicamente recipientes a presión).

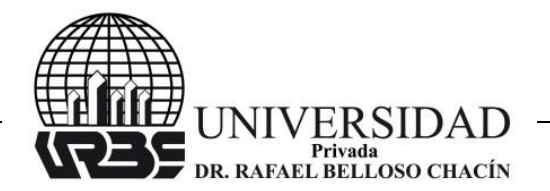

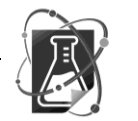

Revista Venezolana de Ciencia y Tecnología URBE- $\bullet$  REVECITEC

 Planificar una mayor cantidad de actividades prácticas (que son de vital importancia en la enseñanza de la Ingeniería) que ayuden al estudiante a entender los conceptos desarrollados en el tema.

 Promover una mayor interacción por parte de los estudiantes, lo cual es fuente motivadora para la realización de las actividades propias del tema, desarrolla una mayor participación y es de gran ayuda para la nivelación y el refuerzo de los conocimientos.

 Estimular el uso de una herramienta de estudio eficaz para el mejoramiento académico, de forma dinámica e interactiva y que contribuya a las actividades de autoevaluación para el mejoramiento del nivel de aprendizaje.

Actualmente, dentro de la comunidad industrial existe la inquietud en cuanto al desarrollo de los códigos y normas en el diseño mecánico. La Universidad, como fuente generadora de soluciones al medio donde se desarrolla no puede estar ajena a este problema y su deber es buscar la solución más factible desde cualquier punto de vista; es por ello que esta investigación se justifica porque procurara desarrollar un programa computacional para facilitar el proceso de enseñanza-aprendizaje en el diseño de recipientes a presión.

La importancia se manifestará cuando se implementen los aspectos básicos del análisis y diseño de recipientes a presión, a través del programa computacional instruccional, donde se mejorará los aspectos de la enseñanza y el aprendizaje, además de lograr un ahorro importante de tiempo y recursos. Por otra parte, se observa que en el sistema educativo actualmente se está introduciendo el uso de la informática en sus diferentes campos para adecuarlos a los diferentes ejercicios profesionales; de igual manera, también aborda las innovaciones tecnológicas, con la finalidad de sistematizar y procesar la información, con lo que se amplía la cobertura del acto instruccional a un mayor número de alumnos y se logra la interacción con la nueva tecnología.

# **DESARROLLO**

# **TEORÍAS BASADAS EN LOS ASPECTOS DE DISEÑO**

Los ingenieros mecánicos, en su labor diaria, tienen que enfrentarse a la tarea de la toma de decisiones, referidos principalmente al análisis, diseño y/o selección de máquinas que le permitan operar de forma segura y eficiente, con mínimo mantenimiento y que esté disponible para el proceso específico de la empresa donde labora. Se establecen teorías respecto al estudio de los procesos de la toma de decisiones donde se involucra la herramienta computacional, con los cuales los ingenieros mecánicos formulan planes para la realización física de máquinas, dispositivos y sistemas.

Norton (1999) establece que "Es de extrema importancia para todo ingeniero adquirir buenos hábitos de computación. La solución de problemas complicados requiere una metodología organizada". Los problemas de análisis y/o diseño también exigen buenos hábitos de registro y documentación. El autor destaca la importancia del uso de la computadora para el diseño de los elementos de máquinas, incluyendo los recipientes a

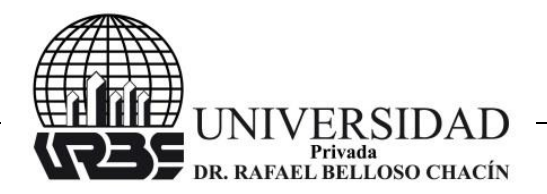

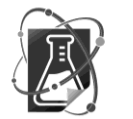

Revista Venezolana de Ciencia y Tecnología URBE- $\bullet$  REVECITEC

presión. Así, el programa propuesto, debe tener una metodología organizada para la enseñanza de los objetivos didácticos, basados en los planteamientos especificados para la instrucción asistida por computadora.

Spotts (1999) explica que:

"Una amplia variedad de herramientas computacionales pueden aplicarse con éxito a los cálculos del diseño, incluso, puede usarse una libreta y una calculadora científica de buena calidad pero de bajo costo para resolver la mayoría de los problemas en nuestros días están creándose otras herramientas de calculo que tienen propósitos muy específicos para los campos de la ingeniería".

Estos paquetes tienen la ventaja de permitir al usuario documentar y guardar el trabajo terminado de manera bastante detallada. Con esto el autor destaca el desarrollo de la informática para los aspectos de análisis y diseño de elementos de máquinas, donde una de las herramientas de cálculo para un propósito específico seria el programa computacional para facilitar el proceso enseñanza - aprendizaje en el diseño de recipientes a presión, que es el trabajo propuesto en esta investigación.

Mott (1995) resalta que: Los diseñadores utilizan una gran variedad de conocimientos y destrezas en su trabajo cotidiano. El estudiante ya debe haber llevado cursos sobre diversas tecnologías que le servirán como apoyo, entre las que se incluyen las siguientes: 1.- Dibujo técnico y diseño asistido por computadora; 2.- Propiedades de los materiales; 3.- Procesos de fabricación y manufactura; 4.- Estática, dinámica y resistencia de materiales; 5.- Cinética y mecanismos. Puede observarse que el autor especifica como el diseño asistido por computadora debe ser una de las habilidades del diseñador, y el programa computacional propuesto satisface este requerimiento, con lo cual el programa puede ayudar a formar un profesional integral, capacitado para el uso y manejo de las nuevas tecnologías.

Shigley y Mischke (1992) establece que: La función de diseñar en ingeniería se establece como el proceso en el que se utilizan principios científicos y métodos técnicos (matemático, computación, métodos gráficos, etc.) para llevar a cabo un plan que satisfará cierta necesidad o demanda. En el ámbito industrial, el diseño mecánico, es el diseño de objetos y sistemas de naturaleza mecánica: máquinas, aparatos, estructuras, dispositivos e instrumentos. En su mayor parte, el diseño mecánico hace uso de las matemáticas, la ciencia de los materiales y la ciencia mecánica aplicada. Con esto el autor nos indica que uno de los métodos técnicos para llevar a cabo el diseño mecánico es la herramienta computacional, además que la enseñanza del proceso de diseño, dada su característica técnica - científica, puede implementarse en un programa computacional.

Juvinall (1991) establece que los ingenieros de la actualidad trabajan en el diseño y desarrollo de productos para una sociedad completamente diferente a cualquiera que haya existido antes y disponen de mayor información que tuvieron los ingenieros en el pasado. Por lo tanto, son capaces de dar soluciones mejores y distintas para satisfacer las necesidades del presente. La calidad dependerá de su ingenio, imaginación, comprensión profunda de la necesidad considerada y de la tecnología en la cual se

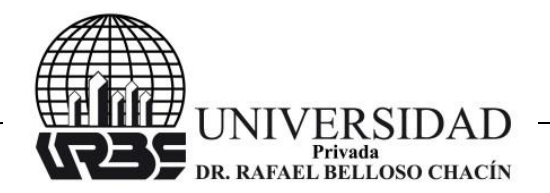

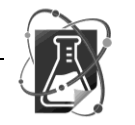

Revista Venezolana de Ciencia y Tecnología URBE-**REVECITEC** 

apoyan las soluciones, etc. En este párrafo, el autor demuestra que a mayor tecnología aplicada en la solución de un problema de diseño, mejor será el resultado obtenido, por lo tanto, la utilización de programa computacional instruccional contribuirá sin duda a lograr una enseñanza más efectiva del diseño de recipientes a presión.

# **TEORÍAS BASADAS EN EL PROCESO DE ENSEÑANZA APRENDIZAJE**

El facilitador de la enseñanza tiene a su disposición una serie de estrategias instruccionales que facilitan la consecución de los objetivos planteados y la obtención de los logros propuestos. Entre las que se pueden utilizar para el proceso enseñanza aprendizaje tenemos las estrategias instruccionales centradas en la tecnología, específicamente la asistida por el computador (I.A.C.) la actualmente en auge que puede ser utilizada en asignaturas y tópicos de diversas áreas del conocimiento. El uso de las computadoras en el proceso enseñanza-aprendizaje permite individualizar el proceso instruccional, al dejar que sea el mismo estudiante con su ritmo de aprendizaje, su deseo de superación y sentido de responsabilidad quién establezca el tiempo que va a destinar a cada asignatura. El programa propuesto se sustenta en las siguientes teorías:

Flores (1994) establece que surge la necesidad de incrementar el uso de los sistemas multimedia, entre estos la informática, por la variedad de estímulo que ofrece al estudiante, sobre todo aquello que presta mayor versatilidad y comunicación interactiva, como si cada estudiante tuviera un maestro a la mano en la escuela, en su casa. El autor considera que la informática o el desarrollo y uso de software educativos, es una vía y una excelente oportunidad para brindar al estudiante experiencias significativas en determinada área, como por ejemplo el diseño de recipientes a presión, además que permite ampliar las oportunidades instruccionales a mayor número de estudiantes al mismo tiempo y trasladar en forma sistemática y coherente las asignaciones del profesor con el apoyo de programas instruccionales.

Gimeno (1994) señala que los ordenadores de trabajo dentro de la clase y en los centros de grupo de diferentes niveles de rendimiento y ritmo de progreso representan un recurso fundamental para facilitar el tratamiento de la diversidad y diferencia entre los alumnos. Se establece la importancia de los ordenadores como herramienta de trabajo para estructurar una materia en partes esenciales, en forma definida y sin perder los objetivos instruccionales; esto determina uno de los requisitos fundamentales del programa instruccional como lo es la administración de los contenidos didácticos, lo que permite atender los diferentes niveles de progreso de los estudiantes.

Ausubel (1990) señala que los testimonios acerca de la eficacia de la enseñanza programada indican que conduce a resultados de aprendizaje igualmente buenos o levemente mejores que los obtenidos con los métodos tradicionales (Glaser, 1965, Huges y McNamara, 1961, Poppleton y Austwick, 1964, Schramm, 1964, Whitlock y otros, 1963). Con esto se demuestra claramente que los estudiantes, en su mayoría, tienden a reaccionar de manera favorable al formato del aprendizaje programado.

Avolio de Cols (1977) define la enseñanza programada o instrucción programada como una técnica de enseñanza en la que el alumno aprende a trabajar individualmente

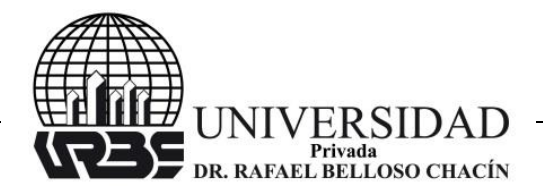

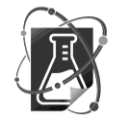

con un programa previamente elaborado. El programa es el contenido del curso dividido en un número muy grande de estructuras, que se presenta una por vez, en un orden adecuado y que conducen el aprendizaje del alumno de lo simple a lo complejo. Cada estructura contiene una dosis de información y requiere que el alumno de una respuesta, en la que demuestre que interpretó el contenido presentado. En la misma estructura o en la siguiente, aparece la respuesta correcta al requerimiento, con la que el alumno compara su propia respuesta. Si no se cometió errores, pasa a la próxima estructura, en la que se le presenta nueva información. Esta es la base fundamental del programa computacional instruccional propuesto.

Avolio de Bols (1977) también señala que la instrucción programada constituye una innovación importante en el campo del aprendizaje, abre la posibilidad de perfeccionar el proceso por el que un alumno aprende un determinado tema. Las ventajas con respecto a la clase habitual, porque mientras que en esta el maestro enseña a un ritmo adaptado a un hipotético alumno promedio, cuando se aplica instrucción programada, cada alumno aprende a su propio ritmo y se puede comprobar paso a paso si comprende lo que esté aprendiendo. Aquí el autor muestra cuales son las ventajas y virtudes de la enseñanza programada, es por esto que esta investigación se basa en el uso de un programa instruccional para apoyar la enseñanza en el diseño de recipientes a presión.

Avolio de Bols (1977*)* manifiesta a su vez que en todo programa instruccional: La información se presenta en una secuencia lógica y gradual, con lenguaje preciso y metodología clara. Un buen programa parte de la conducta inicial del alumno, es decir, de la respuesta que el alumno es capaz de dar como resultado de aprendizajes anteriores y luego avanza progresivamente hasta llegar al objetivo propuesto. El aprendizaje avanza a pequeños pasos. Un paso puede estar constituido por una o más estructuras. El aprendizaje procede de lo conocido a lo desconocido. Se adecua al propio ritmo de cada alumno, ya que el desarrollo del programa puede consumir más o menos tiempo, según sea la capacidad de cada uno. Los alumnos practican activamente lo que están aprendiendo, la participación se planifica cuidadosamente. Asegura la comprensión de un tema antes de pasar al siguiente, los errores y malentendidos se detectan y corrigen inmediatamente. Se confirma inmediatamente la corrección o incorrección de la respuesta, por lo tanto, el control y la evaluación son continuos. El autor señala específicamente las características que debe tener un programa instruccional y son las características que debe tener el programa instruccional propuesto en esta investigación.

Kemmis (1992) plantea que:

"Una vez que el maestro, profesor, personal docente, o redactor de material didáctico ha decidido que va a enseñar algo, si pretende tener éxito, es imprescindible cumplir ciertos pasos de suma importancia. Debe primero fijar los objetivos a los cuales se pretende llegar al final del curso o programa. Luego debe seleccionar los procedimientos, el contenido y los métodos que más se ajusten a los objetivos y debe poner al alumno en contacto con la materia de acuerdo con los principios de aprendizaje deseado. Como último paso, debe evaluar al alumno sobre la base de los objetivos seleccionados al comienzo. Si estamos interesados en preparar cursos orientados hacia nuestros objetivos, debemos estar seguros

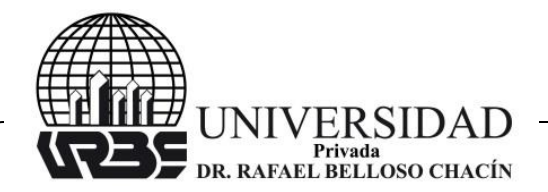

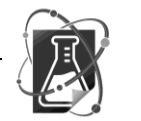

Revista Venezolana de Ciencia y Tecnología URBE- $\triangleright$  REVECITEC

primero de que estos sean muy claros y que su enunciado no se preste a equivocaciones. No podemos abocarnos al problema de seleccionar la mejor ruta posible sin antes saber adónde queremos llegar".

Con esto el autor muestra de una manera clara y concisa cuales deberían ser los pasos necesarios para lograr un proceso de enseñanza-aprendizaje efectivo y eficiente, donde se puede observar que estos pasos siguen una secuencia lógica, tal que pueden implementarse en un programa instruccional con excelentes resultados.

# **METODOLÓGIA**

La metodología de investigación, se orienta hacia un proceso de búsqueda descriptiva y participativa; descriptiva, ya que se selecciona una serie de cuestiones y se mide cada una de ellas independientemente, para así describir lo que se investiga; y participativa al permitir la búsqueda y acción participativa del profesor y los alumnos con el objeto de transformar el proceso enseñanza – aprendizaje.

El diseño de investigación puede enfocarse hacia una investigación no experimental, del tipo transeccional o transversal descriptiva, porque para diseñar el programa computacional propuesto, no se manipularán las variables que lo conforman, sino que se tomarán los valores suministrados por la investigación de campo que se haga al respecto.

# **LA PROPUESTA**

La técnica utilizada para elaborar la propuesta se fundamenta en la ejecución de varias etapas secuenciales, las cuales una vez desarrolladas permiten obtener como resultado la propuesta planteada. Estas etapas se muestran en la figura 2.

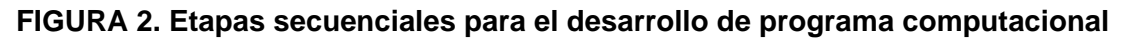

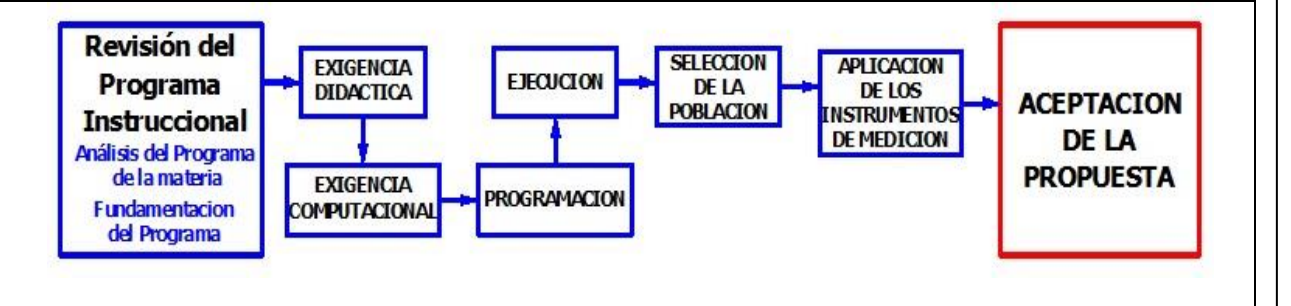

**Fuente:** elaboración propia.

La presente propuesta consiste en el diseño y producción de un programa de instrucción asistida por computadora que se llamará **RAP** (**R**ecipientes **A P**resión). Con el programa instruccional, se motivará la planificación y ejecución de nuevas alternativas de diseños instruccionales, con el fin de sistematizar y ampliar la cobertura del proceso instruccional a un mayor número de estudiantes, donde al mismo tiempo se interactúa con

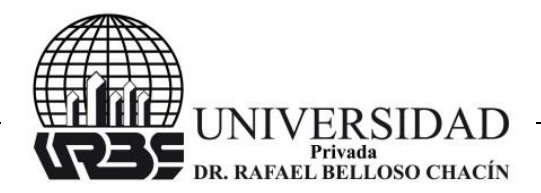

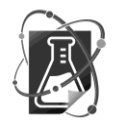

Revista Venezolana de Ciencia y Tecnología URBE- $\triangleright$  REVECITEC

nueva tecnología en materia educativa, con lo que se alcanza un nivel académico tal que permita su fácil inserción al campo de trabajo, donde la automatización y el uso de las computadoras son las reglas de hoy.

RAP es un sistema modular, apoyado en la I.A.C. y realizado en lenguaje de programación VISUAL-BASIC 6, cuya finalidad es definir, analizar y aplicar el contenido didáctico del tema de recipientes a presión, atendiendo las exigencias didácticas y la aceptación de los profesores y estudiantes. Su diseño gráfico y su organización se presentan en forma lógica y explícita, proporcionando un conjunto de información detallada, presentadas en ventanas que refuerzan el aprendizaje.

Además permite la repetición de los objetivos instruccionales las veces que desee el estudiante; su interacción facilita que cualquier persona aun sin experiencia en computación pueda usar el programa sin dificultad, porque su comunicación y evaluación la realiza por medio de ventanas de texto, gráficos, de control y menú, adecuándose al ritmo de aprendizaje de cada estudiante en forma particular, permitiendo comprender los conceptos en forma precisa y segura.

#### **PROGRAMA RAP:**

Una vez instalado el programa en el computador, para empezar a utilizar RAP siga los pasos que se presentan a continuación:

**Inicio:** Haga clic en el icono de del programa RAP "<sup>1</sup>/<sub>2</sub>" que aparece en el escritorio para comenzar con la corrida del programa instruccional. Se presentará una ventana de inicio la cual se mostrará por unos 5 segundos, necesario estos para realizar la carga del programa en memoria. La ventana de inicio se presenta en la figura 3.

 **Ventana Principal:** Una vez que la ventana de inicio se oculta (esta ventana se oculta de forma automática o al pulsar cualquier tecla), se deja ver la ventana principal del programa, tal como se observa en la figura 4.

Desde la ventana principal, con solo hacer clic en cualquiera de los botones de acción, podemos acceder a ellos inmediatamente y ver su contenido.

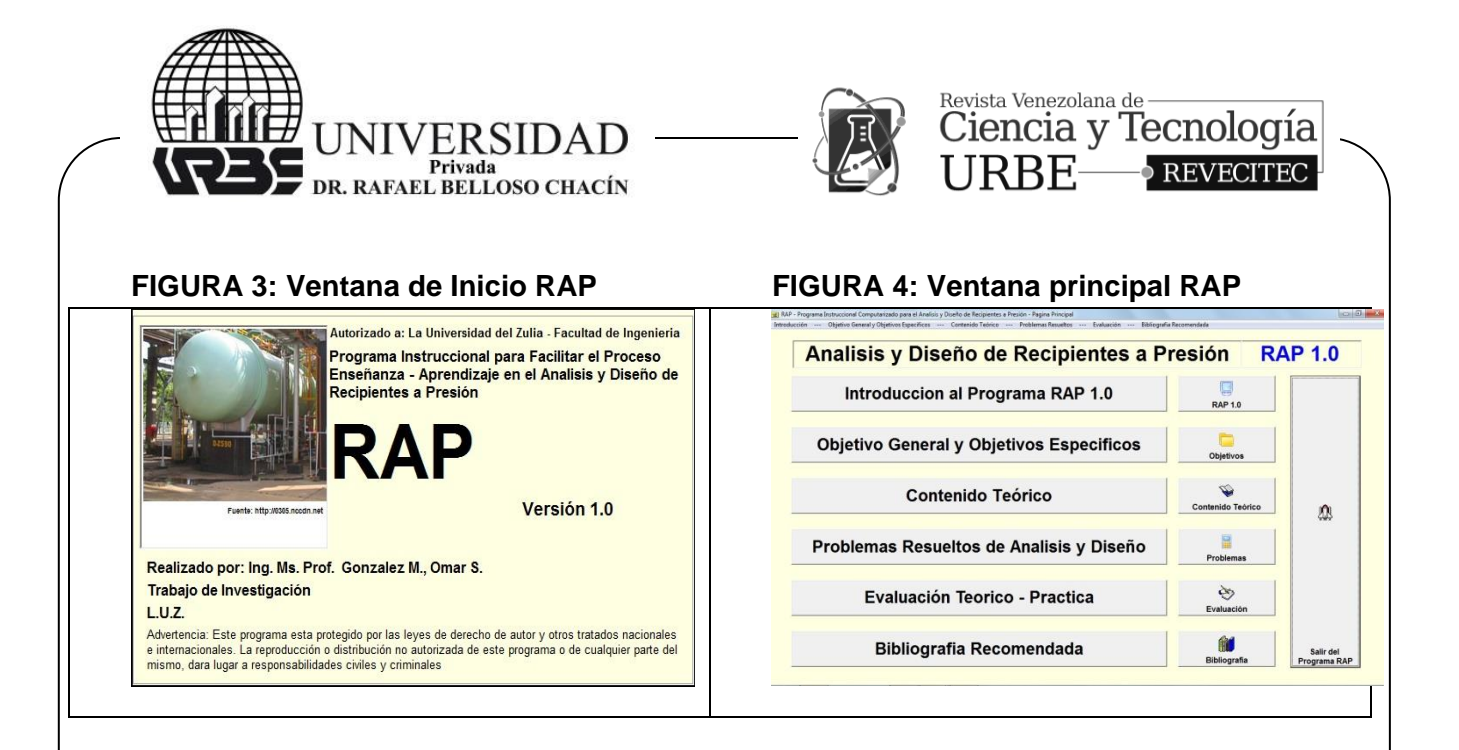

 **Ventana "Introducción al Programa RAP 1.0":** En la ventana principal, si se hace clic en el botón *Introduccion al Programa RAP 1.0*, se accederá a la ventana que se muestra en la figura 5, donde se aprecia una nota de bienvenida y el comienzo de la explicación general del programa, con una figura referente al punto que se está explicando. En la ventana de introducción al programa RAP al hacer clic en el botón *Siguiente Página*, se accederá a otra ventana donde continúa la explicación del programa RAP, tal como se observa en la figura 6. Al hacer de nuevo clic en el botón *Siguiente Página* aparecerá otra ventana donde sigue la explicación general del programa y así sucesivamente hasta terminar con el tema. Ahora, al hacer clic en el botón *Pagina Anterior* (ver figura 6) se accederá a la ventana anterior de la explicación del programa RAP, esto con la finalidad de que el estudiante pueda revisar los conceptos o explicaciones anteriores y de esta forma afirmar o repasar los conocimientos adquiridos.

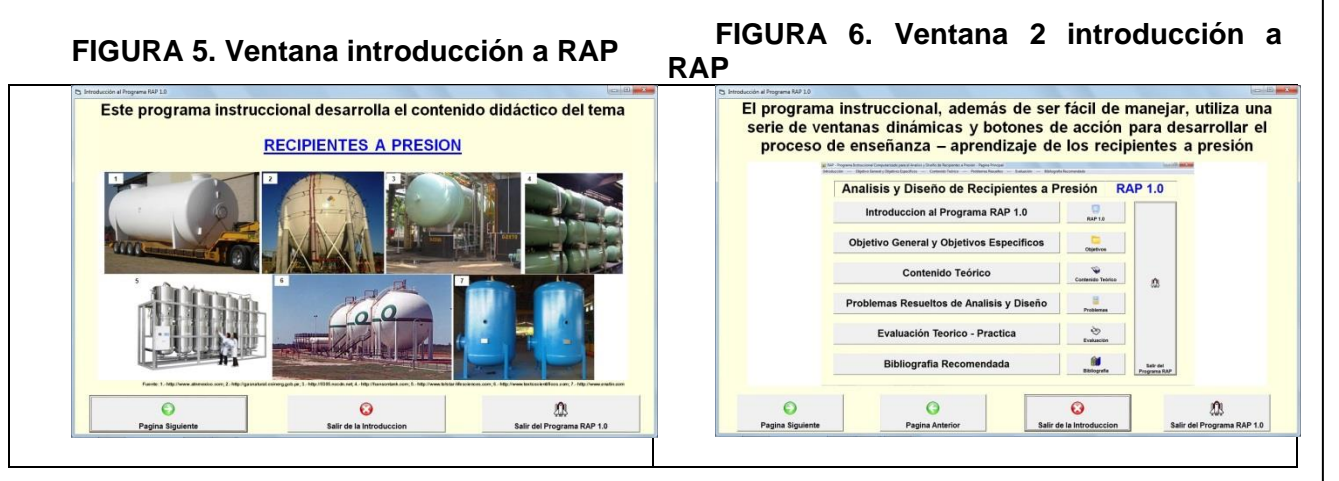

**Fuente:** elaboración propia.

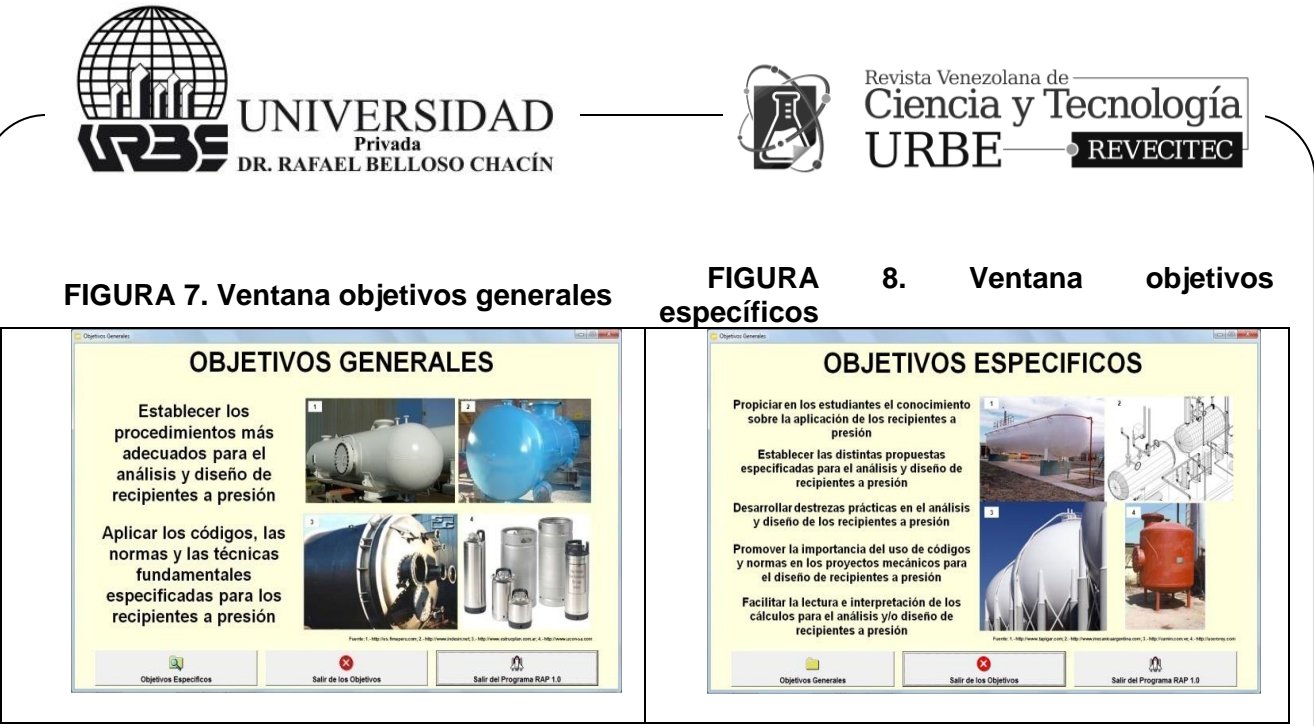

**Fuente:** elaboración propia.

En todas las ventanas está el botón "Salir de la Introducción al Programa" que cierra la ventana de introducción al programa y regresa a la ventana principal, y el botón "Salir del Programa RAP 1.0" que cierra el programa por completo y regresa al escritorio de la computadora.

 **Ventana "Objetivo General y Objetivos Específicos":** En la ventana principal, si se hace clic en el botón *Objetivo General y Objetivos Específicos*, se accederá a la ventana que se observa en la figura 7. En esta ventana se observa en forma clara y concisa los objetivos generales en el diseño de recipientes a presión. En la ventana de objetivos generales al hacer clic en el botón *Objetivos Específicos*, se accederá a otra ventana donde se muestran los objetivos específicos para el diseño de recipientes, tal como se observa en la figura 8. Al hacer clic en el botón *Objetivos Generales* (ver figura 8), aparecerá la ventana donde se muestran los objetivos generales.

En todas las ventanas está el botón *Salir de los Objetivos* que cierra la ventana de objetivos y regresa a la ventana principal, y el botón *Salir del Programa RAP 1.0* que cierra el programa por completo y regresa al escritorio de la computadora.

 **Ventana "Contenido Teórico":** En la ventana principal, si se hace clic en el botón *Contenido Teórico*, se accederá a la ventana que se observa en la figura 9. En esta ventana se muestra en forma detallada parte del contenido teórico desarrollado en este programa instruccional. Cuando se hace clic en el botón *Siguiente Página*, se cierra esta ventana y aparece otra ventana donde se muestran otros contenidos teóricos desarrollado en este programa instruccional, tal como se observa en la figura 10. En la segunda ventana de contenido teórico (ver figura 10) también está el botón *Pagina Anterior*, el cual permite regresar a la ventana anterior de contenido teórico y en ambas ventanas de contenido teórico está el botón *Salir del Contenido Teórico*, el cual cierra la ventana de contenido teórico y regresa a la ventana principal y el botón *Salir del Programa RAP 1.0*, que cierra el programa por completo.

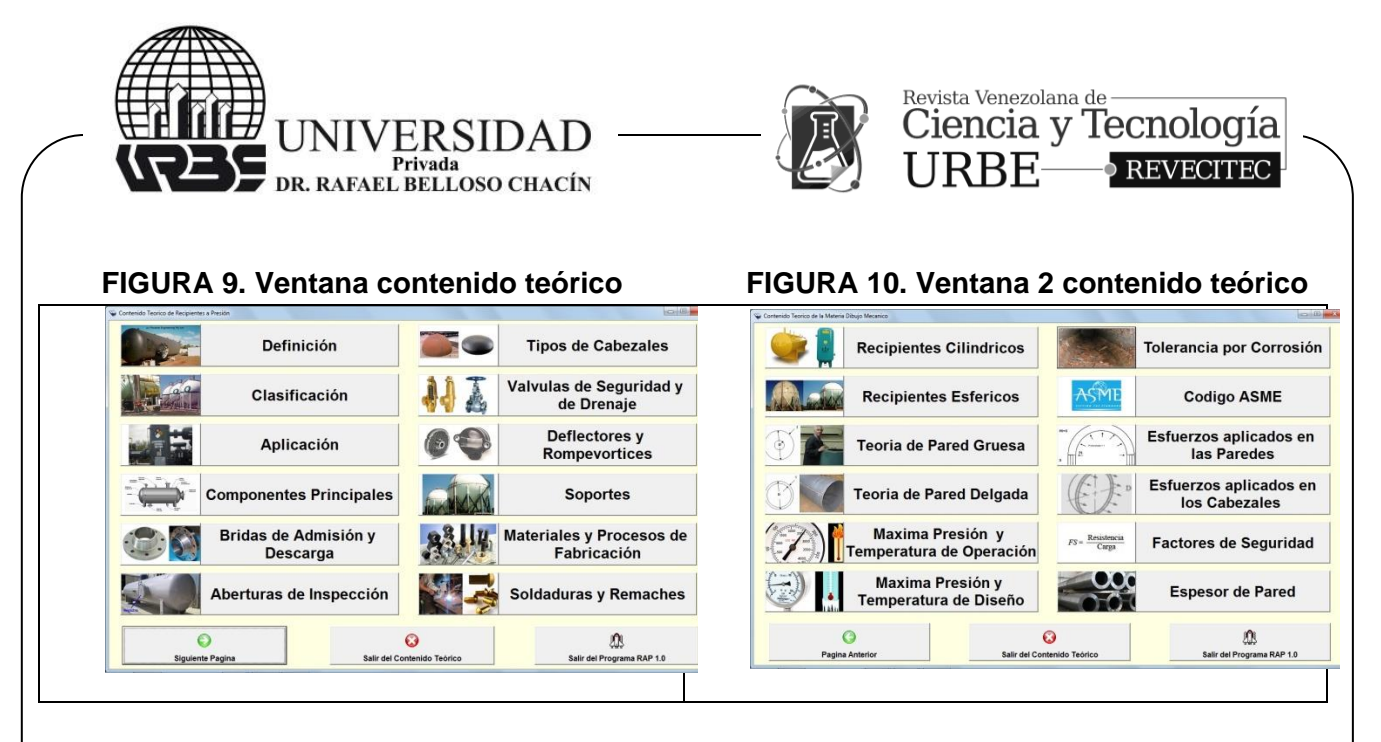

Esta es la parte medular del programa instruccional computarizado, ya que aquí se desarrolla todo el acto instruccional referido al análisis y diseño de recipientes a presión. Así, en las ventanas del contenido teórico, al pulsar cualquier botón de acción, se muestran una serie de ventana donde se aprecia el desarrollo del objetivo didáctico propuesto.

Por ejemplo, si se hace clic en el botón *Clasificación* (ver figura 9), se accederá a la ventana que está en la figura 11, donde se comienza a desarrollar todo lo concerniente a la clasificación de los recipientes a presión, tanto por escrito como gráfico. Cuando se hace clic en el botón *Siguiente Página,* se cierra esta ventana y aparece otra ventana donde se continúa desarrollando la clasificación, tal como se observa en la figura 12.

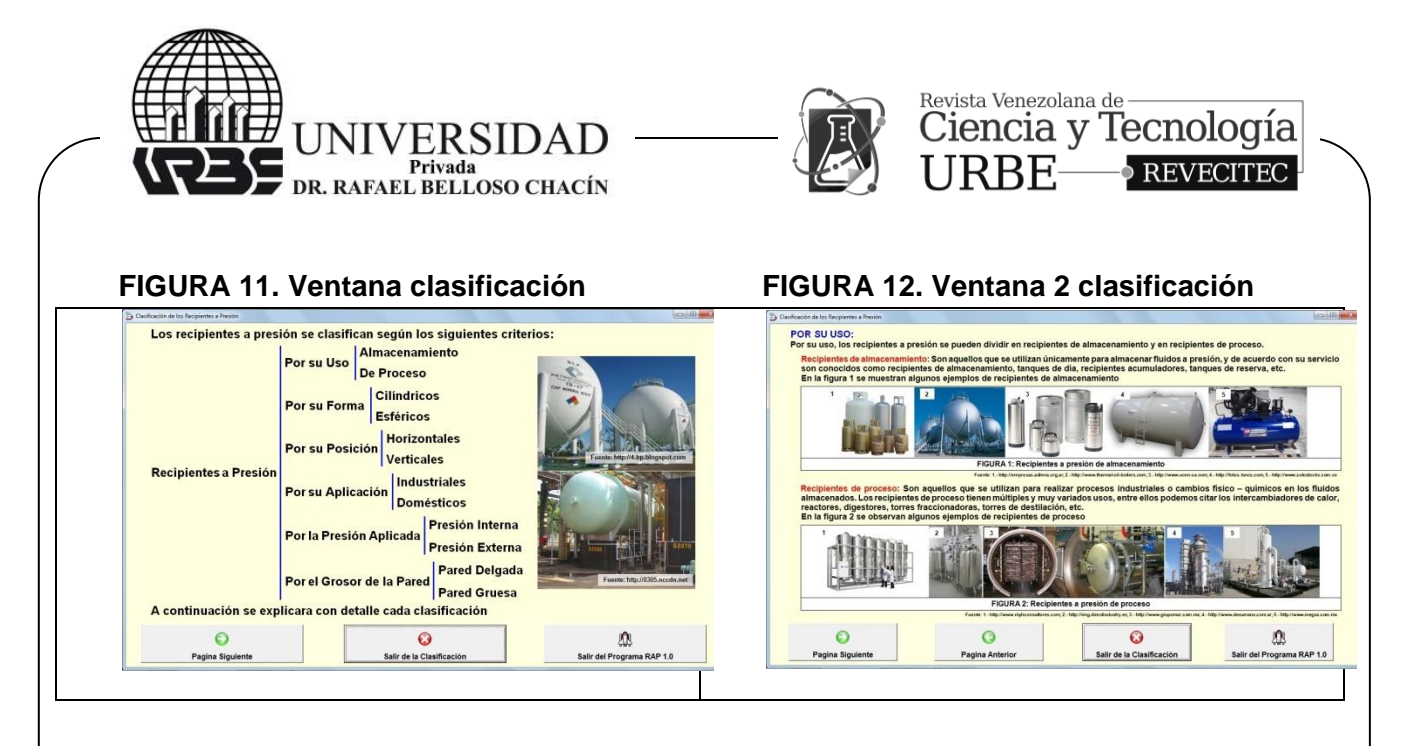

En la segunda ventana de clasificación (ver figura 12) al hacer clic en el botón *Siguiente Página*, se accederá a otra ventana donde continúa la explicación de la clasificación de recipientes a presión. Al hacer de nuevo clic en el botón *Siguiente Página*, aparecerá otra ventana donde sigue la explicación general y así sucesivamente hasta terminar con el tema.

A partir de la ventana 2 aparece el botón *Pagina Anterior*, el cual permite regresar a la ventana anterior de la clasificación para repasar los conceptos y además, en todas las ventanas está el botón *Salir de la Clasificación*, que cierra la ventana de clasificación y se regresa a la ventana de contenido teórico y el botón *Salir del Programa RAP 1.0.*

 **Ventana "Problemas Resueltos de Análisis y Diseño":** En la ventana principal, si se hace clic en el botón *Problemas Resueltos de Análisis y Diseño,* se accederá a la ventana que se observa en la figura 13. En esta ventana se muestran 06 problemas de análisis y diseño de recipientes a presión, tanto cilíndrica como esférica. Si se hace clic en uno de los botones de acción, por ejemplo en el botón *Problema de Análisis de Recipiente Cilíndrico Horizontal*, se muestra la ventana que se observa en la figura 14.

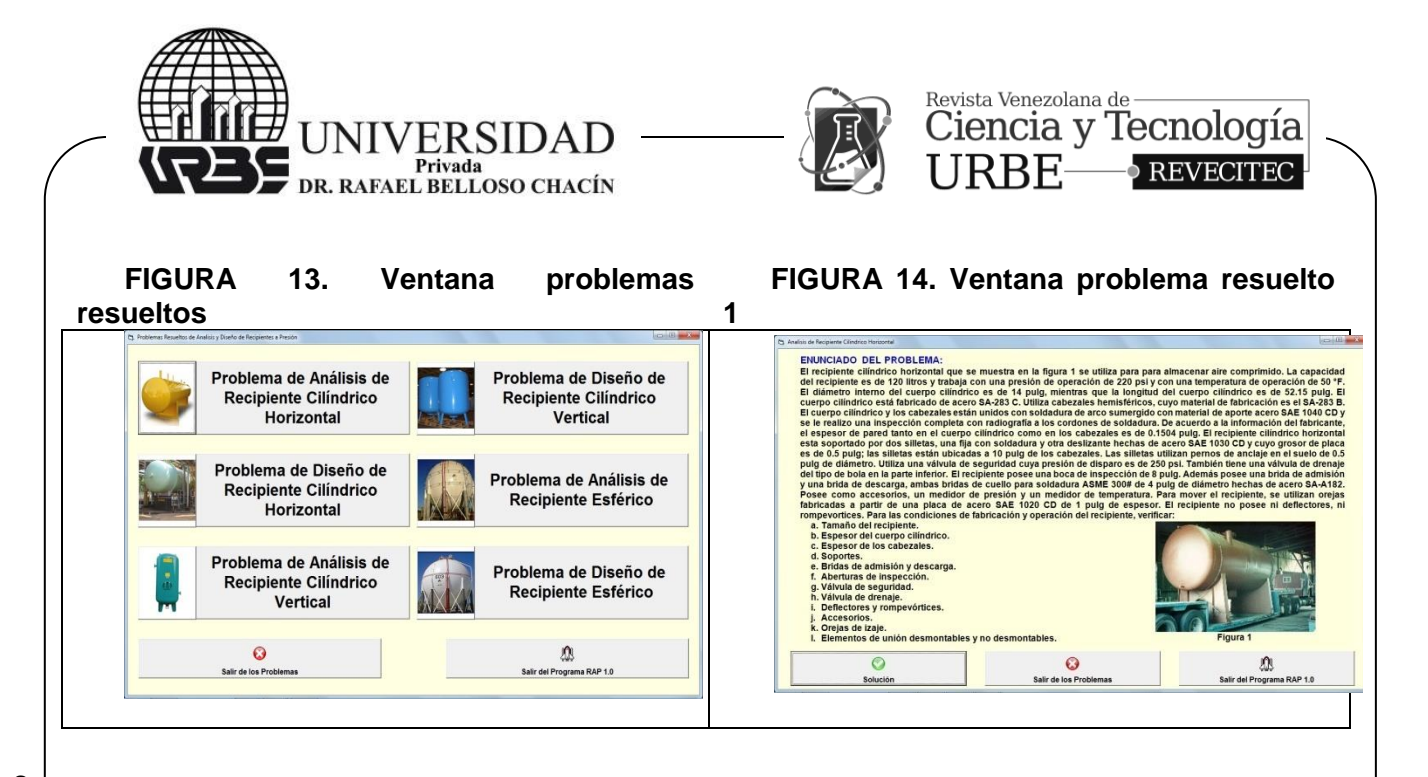

En la ventana del problema resuelto 1, se muestra el enunciado del problema y una serie de preguntas respecto al problema planteado; si se hace clic en el botón *Solución*, se accederá a una serie de ventanas donde se va explicando paso a paso y con detalle la solución para el problema planteado, donde se destacan los conceptos importantes y se da una conclusión clara y explícita, tal como se observa en la figura 15.

En la primera ventana de solución (ver figura 15) al hacer clic en el botón *Siguiente Página*, se accederá a otra ventana donde continúa con la solución al problema planteado, tal como se observa en la figura 16. Al hacer de nuevo clic en el botón *Siguiente Página* aparecerá otra ventana donde sigue la explicación general y así sucesivamente hasta terminar con el problema. También está el botón *Pagina Anterior*, el cual permite regresar a la ventana anterior de solución. En todas las ventanas está el *botón Salir de los Problemas*, que cierra la ventana de problemas y se regresa a la ventana principal y el botón *Salir del Programa RAP 1.0.*

**FIGURA 15. Ventana 1 solución FIGURA 16. Ventana 2 solución**

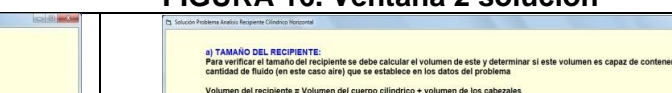

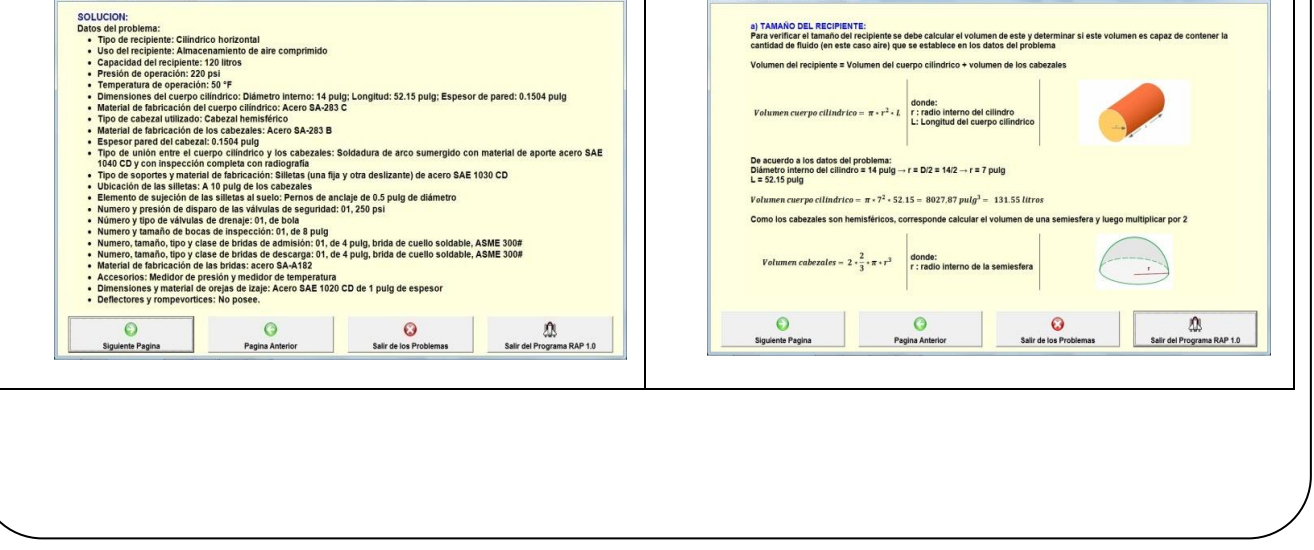

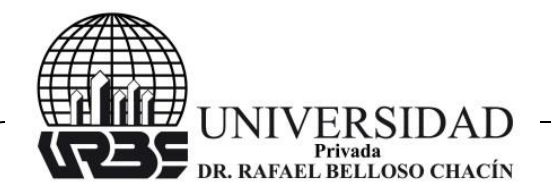

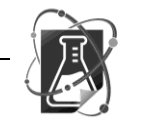

Revista Venezolana de Ciencia y Tecnología URBE- $\triangleright$  REVECITEC

**Fuente:** elaboración propia.

 **Ventana "Evaluación Teórico - Práctica:** En la ventana principal, al hacer clic en el botón *Evaluación Teórico – Práctica*, se accederá a una ventana donde se muestra la evaluación del contenido teórico, tal como se muestra en la figura 17.

En esta ventana se observa de entrada que la evaluación teórica puede ser por temas o en general; si se hace clic en el botón *Evaluación por Temas*, se accederá a la ventana que se observa en la figura 18

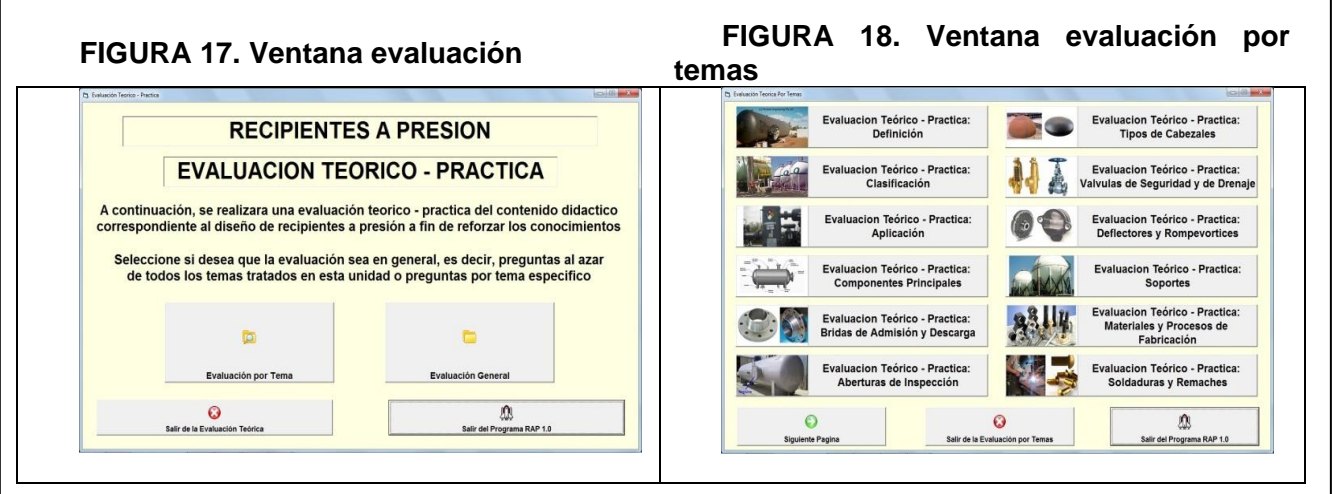

**Fuente:** elaboración propia.

En la ventana evaluación teórica por temas se observan los botones de acción para la evaluación teórica por tema específico; así si se hace clic, por ejemplo en el botón *Evaluación Teórico – Práctica: Definición*, se comienza a desarrollar una serie de preguntas de manera aleatoria sobre el tema específico y el estudiante debe marcar la respuesta o las respuesta que considere correcta.

Un ejemplo de una pregunta se muestra en la figura 19. El estudiante, en este caso, lee la pregunta y tiene dos opciones a escoger: Verdadero o Falso. Para esta pregunta en específico, si el estudiante hace clic en el botón *Verdadero,* aparece la respuesta de la figura 20, en donde se indica que la respuesta es correcta y se vuelve a mostrar el concepto específico para reforzar la respuesta.

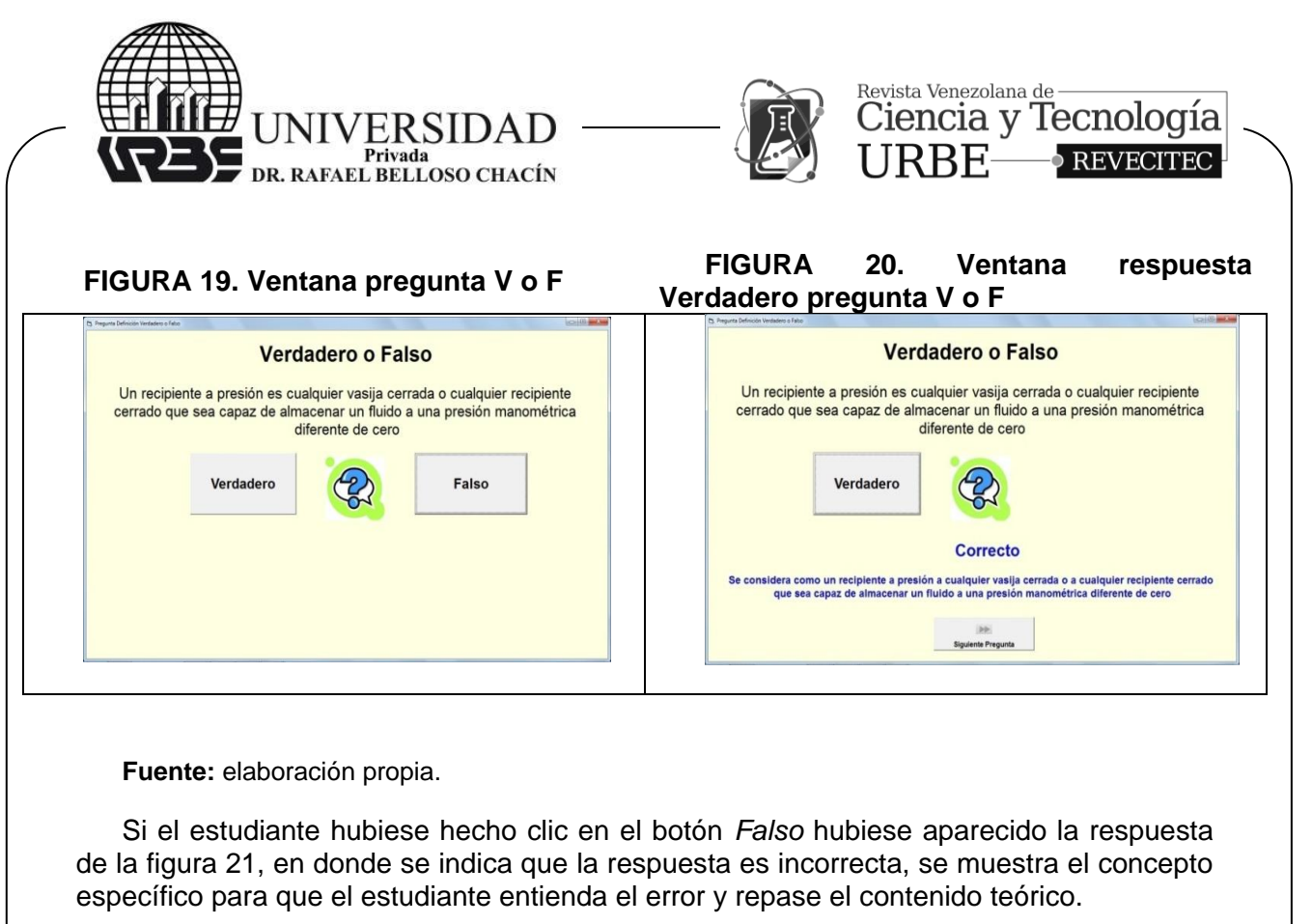

Para la evaluación teórica, no solamente hay preguntas de verdadero y falso; también hay preguntas de selección de una alternativa (ver figura 22), de selección de alternativas múltiples (ver figura 23) y de completación (ver figura 24). El estudiante, en todos los casos, lee la pregunta y de acuerdo a la respuesta que escoja, se le indicará si la respuesta es correcta o incorrecta.

**FIGURA 21. Ventana respuesta Falso pregunta V o F FIGURA 22. Ventana pregunta selección de una alternativa**

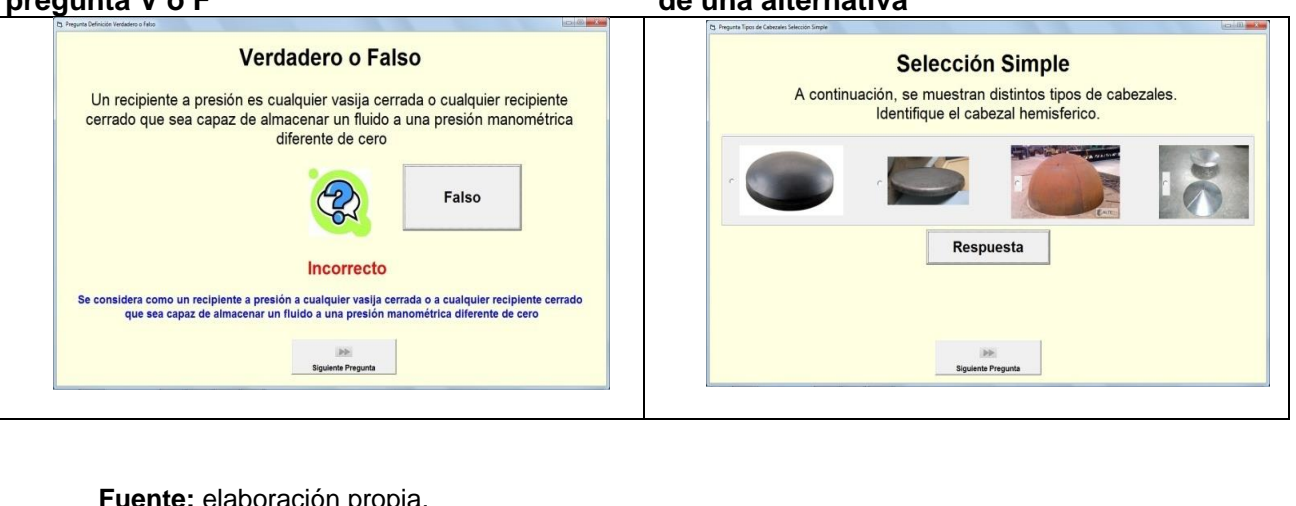

**Fuente:** elaboración propia.

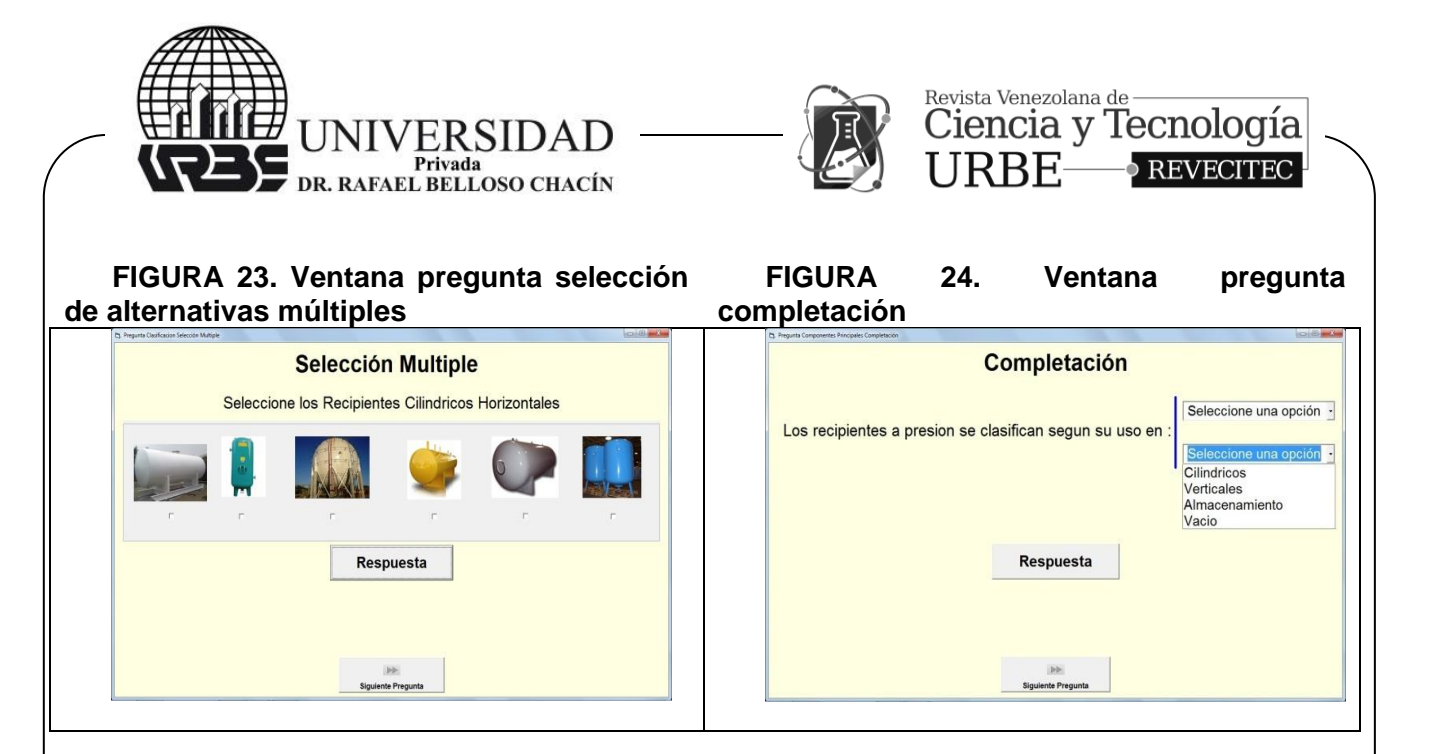

Para finalizar, en la ventana de evaluación (ver figura 17), si se hace clic en el botón *Evaluación General*, se accederá directamente a una ventana de pregunta de cualquier tema de manera aleatoria. En esta parte, el programa desarrolla una serie de preguntas al azar de todos los temas desarrollados. Aunque en la evaluación se desarrollan entre 5 y 10 preguntas, la base de datos de preguntas es de 20, esto con el propósito de que si el estudiante vuelve a entrar en la evaluación general, no necesariamente le salgan las mismas preguntas de la primera vez, ya que el programa selecciona las preguntas de manera aleatoria del banco de datos.

 **Ventana "Bibliografía Recomendada":** En la ventana principal, si se hace clic en el botón *Bibliografía Recomendada*, se accederá a la ventana que se observa en la figura 25. En esta ventana se muestra en forma detallada la bibliografía recomendada para la diseño de recipientes a presión.

 **Menú Desplegable:** Como detalle final, en la ventana principal esta presenta en la parte superior un menú desplegable. Así al hacer clic en cualquier unidad de este menú, se despliega en forma detallada el contenido señalado. Por ejemplo, si se hace clic en el menú de contenido teórico, se despliega todo el contenido, tal como se ve en la figura 26. De esta forma, el estudiante puede acceder al punto específico del aprendizaje que requiere sin necesidad de abrir varias ventanas hasta alcanzar el tema respectivo, con lo que ahorra tiempo, tiempo que puede utilizar para ganar en conocimiento.

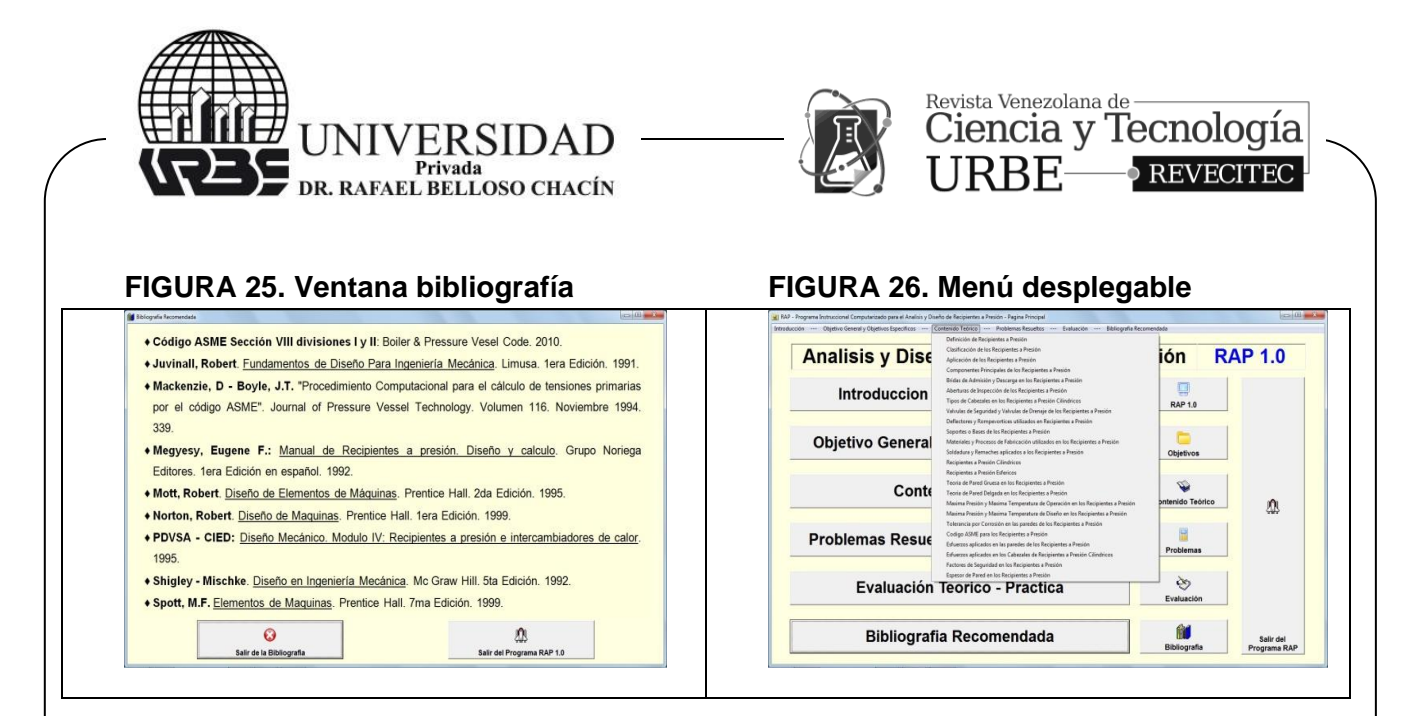

#### **Diseño del**

**programa:** La tabla 6 y la figura 27 refleja los resultados de los sub-indicadores que miden la variable diseño del programa.

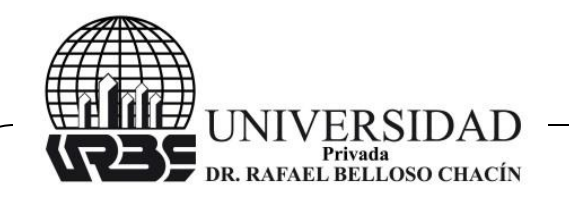

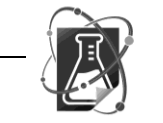

# Revista Venezolana de Ciencia y Tecnología

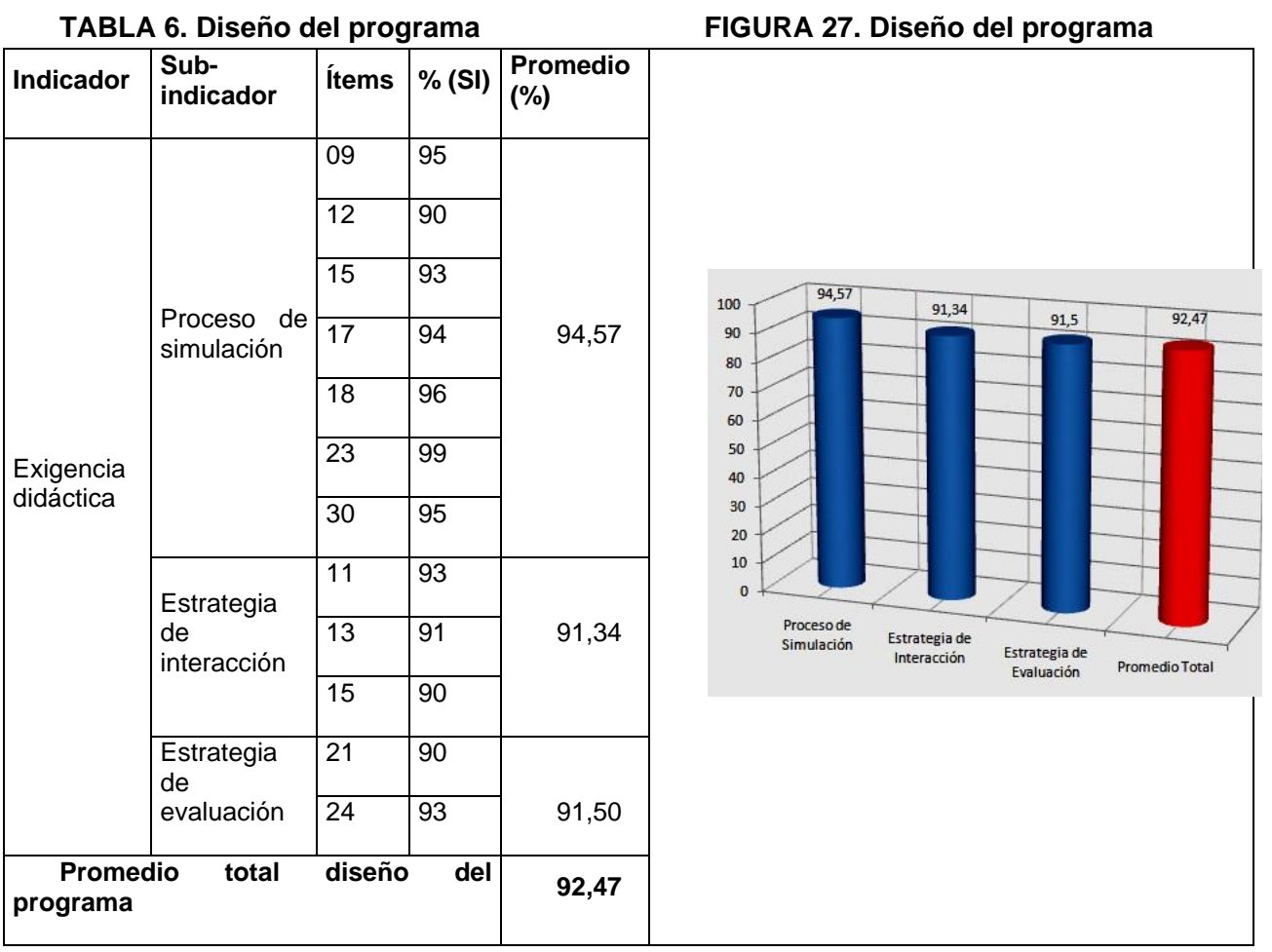

**Fuente:** elaboración propia.

 **Producción del programa:** La tabla 7 y la figura 28 muestra los resultados de los sub-indicadores que miden la variable producción del programa.

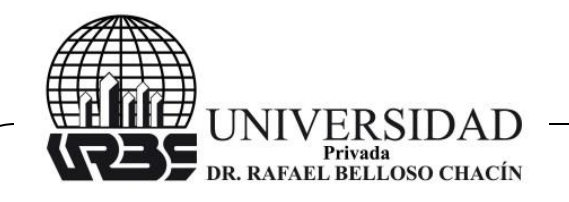

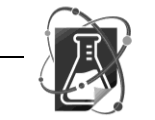

Revista Venezolana de Ciencia y Tecnología

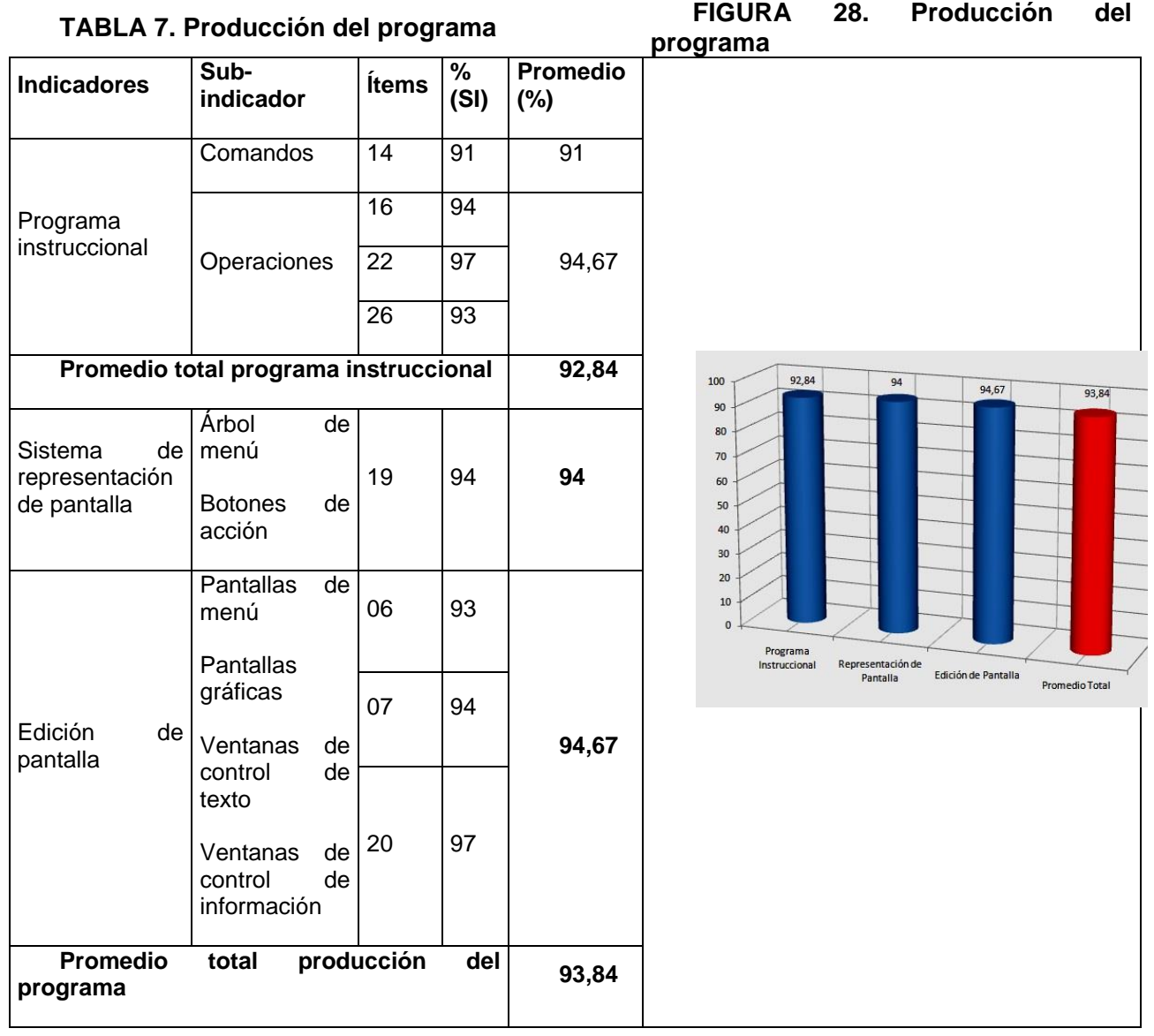

**Fuente:** elaboración propia.

 **Aceptación del programa:** En la tabla 8 y la figura 29 se observan los resultados de los sub-indicadores que miden la variable aceptación del programa.

Depósito Legal: PPI201002ZU3614 / ISSN: 2244-7970. Volumen xx Edición No x mes año Depósito Legal: PPl201002ZU3614 / ISSN: 2244-7970. Volumen xx Edición No x mes año - mes año

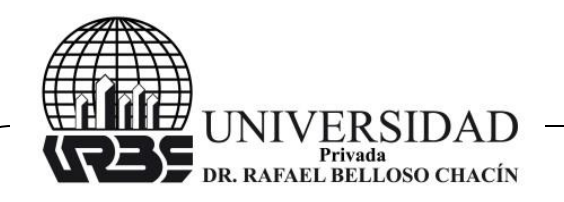

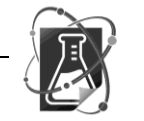

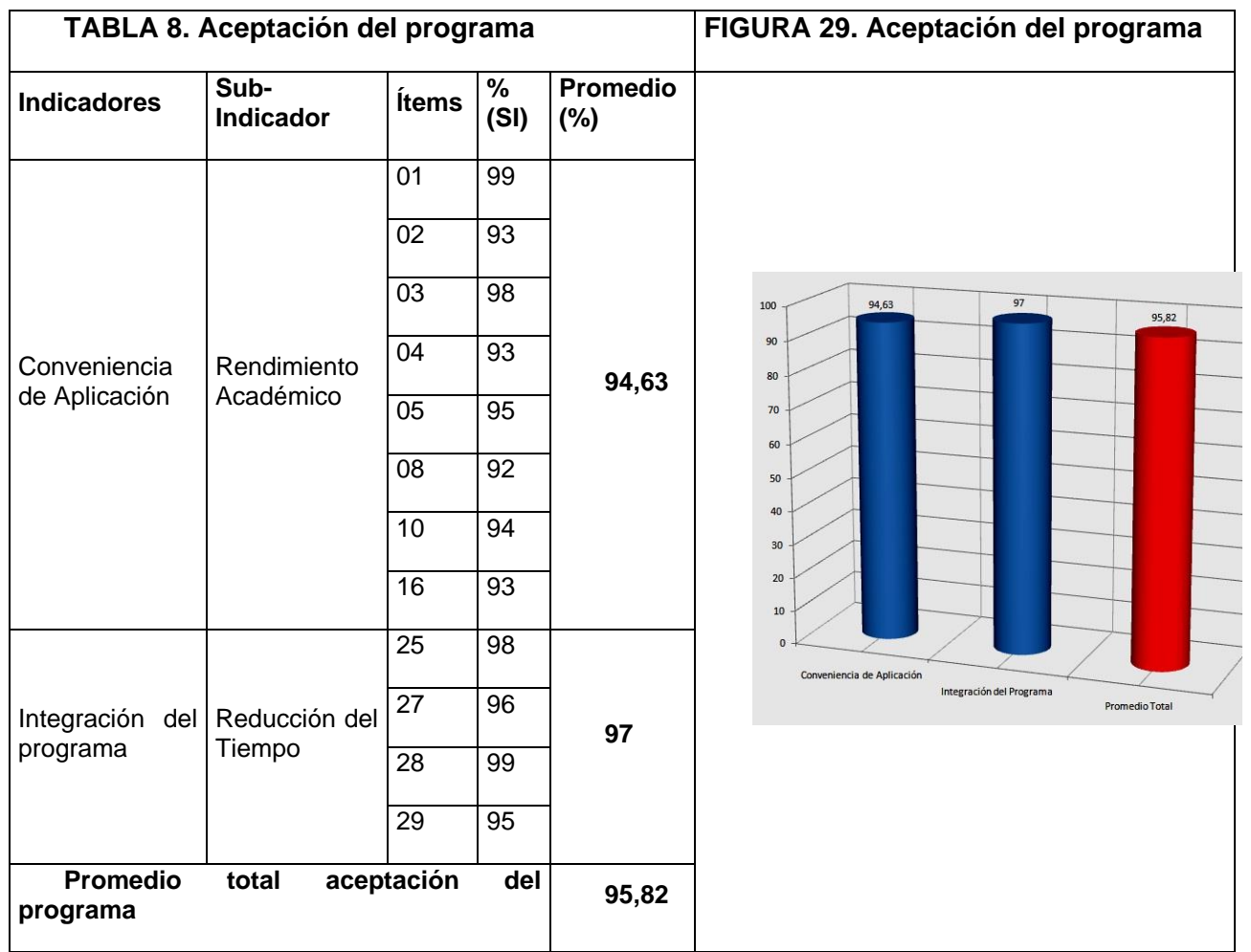

# **ANÁLISIS E INTERPRETACIÓN DE LOS DATOS**

En la tabla 6 y en la figura 27 se mide la variable diseño del programa en opinión de los especialistas y alumnos, donde se refleja un porcentaje promedio del 92,47%; esto significa que los sub-indicadores proceso de simulación, estrategia de interacción y estrategia de evaluación se consideran adecuados y coinciden con los elementos del proceso instruccional y con las exigencias de la instrucción programada. Así, se valida que el programa RAP como solución para el problema planteado, ya que atiende a los parámetros establecidos en los sub-indicadores referidos a la exigencia didáctica, de tal manera que cubre las expectativas generadas y se logra un nivel de enseñanza aprendizaje acorde con el desarrollo de la tecnología en materia educativa, sin descuidar el lado humano.

Los planteamientos teóricos respecto al proceso enseñanza - aprendizaje propuestos

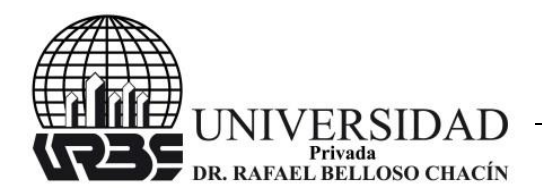

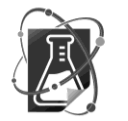

#### Revista Venezolana de Ciencia y Tecnología URBE- $\bullet$  REVECITEC

por Flores y otros (ver bases teóricas) sirvieron de soporte para la validación del diseño del programa, y de acuerdo a la opinión de los especialistas y alumnos, se observa un alto grado de correlación, lo que determina que los indicadores son los adecuados.

La tabla 7 y la figura 28 reflejan los resultados de los sub-indicadores que miden la variable producción del programa en opinión de los especialistas y alumnos, donde se determina que los indicadores programa instruccional, selección del sistema de representación de pantalla y edición de pantalla obtuvieron un valor porcentual de 92,84%, 94% y 94,67% respectivamente, con un valor promedio de 93.84%; esto indica que los parámetros para la producción de la representación iterativa del programa presenta un nivel adecuado de ejecución, esto es, los resultados de los sub-indicadores son adecuados con las exigencias técnicas de programación aplicada a los programas instruccionales, donde se atiende a la enseñanza programada en las modalidades tutorial, ejercitación, evaluación y aplicación. Así se valida que el programa RAP cumple con las actividades de planificación, dirección, ejecución y control.

En referencia al programa instruccional, este presenta un valor porcentual promedio de 92,84%, lo que indica que los comandos y operaciones son los más adecuados a la hora de utilizar el programa instruccional automatizado, y es a través de estos comandos y operaciones que el estudiante puede interactuar con el computador. Respecto a la selección del sistema de representación de pantalla, se demostró que el uso del árbol de menú y los botones de acción tienen un nivel de aceptación del 94%, lo que indica que este tipo de sistema de representación presenta la ventaja de dar facilidad en el uso del programa al usuario, así el programa se maneja a través de diferentes menús y botones de acción, los cuales son fáciles de usar y permiten poder desplegarse en modo texto, o en modo gráfico, con lo que se logra un mejor manejo y comprensión del programa. Respecto a la edición de pantalla, se presenta un 94,67% de aceptación, lo que nos indica que al implementar este tipo de edición de pantalla, el usuario tiene a la vista toda la información necesaria, con las ayudas requeridas, con la facilidad de ejecución y comprensión, tal que el manejo del programa se convierte en una actividad dinámica, motivadora y formadora.

Los planteamientos teóricos respecto a la estructura de un programa instruccional propuestos por Gimeno y otros (ver bases teóricas) sirvieron de soporte para validar la producción del programa, y al comparar con la opinión de los especialistas y alumnos, se observa un alto grado de correlación, lo que determina que los indicadores son los adecuados para el programa.

En la tabla 8 y la figura 29 se observan los resultados de los sub-indicadores que miden la variable aceptación del programa por parte de los especialistas y alumnos, en los cuales se muestra que los indicadores conveniencia de aplicación e integración del programa presentan un valor porcentual promedio del 95,82%, lo que indica un alto nivel de aceptación. Esta aceptación se debe a las ventajas que ofrece el programa instruccional, que entre otras cosas permite elevar el rendimiento académico de los estudiantes, desarrollar la motivación hacia las actividades propias del proceso enseñanza - aprendizaje, experimentar experiencias significativas y diferentes en el tema de diseño de recipientes a presión, reducir el tiempo instruccional y facilitar la interacción

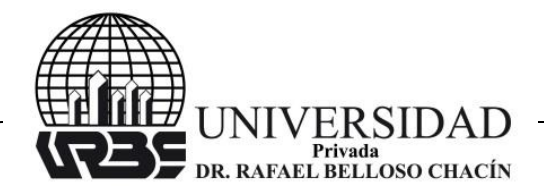

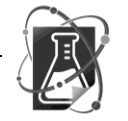

tanto con el programa como con los profesores y otros estudiantes, donde se puede inferir que el uso del programa aumentará el rendimiento académico de los estudiantes, ya que bajo adecuadas condiciones motivacionales, didácticas y técnicas (exigencias instruccionales), la disposición del estudiante ante el tema será más efectiva, se relaciona lo teórico con lo práctico, se desarrolla el proceso de construcción del aprendizaje particular para cada estudiante y se agiliza el proceso enseñanza - aprendizaje.

Los planteamientos teóricos respecto a los parámetros de aceptación de un programa instruccional propuestos por Avolio, y otros (ver bases teóricas) sirvieron de base para validar la variable aceptación del programa, y al comparar con la opinión de los especialistas y alumnos, se observa un alto grado de correlación, lo que determina que los indicadores son los adecuados.

# **CONCLUSIONES**

 Los resultados obtenidos justifican la creación y aplicación de un programa instruccional automatizado para facilitar el proceso enseñanza - aprendizaje de en el diseño de recipientes a presión (RAP)

 RAP será una herramienta computacional que permitirá actualizar el proceso de enseñanza - aprendizaje en lo referente al diseño de recipientes a presión.

 El uso de RAP elevará el nivel académico del estudiante de Ingeniería, lo cual permitirá su fácil inserción en el campo de trabajo.

 El programa instruccional RAP permitirá flexibilizar el proceso enseñanza aprendizaje, ya que presenta la posibilidad de repetir o retroalimentar los objetivos instruccionales que el estudiante necesite fortalecer, además de estimular a los estudiantes para que sean parte activa en la adquisición de los conocimientos.

 RAP, será capaz de simular las actividades del profesor, lo que proporcionará un maestro a disposición del alumno en el aula o en casa, sin tomar en cuenta las limitaciones de tiempo, espacio y atención.

 La aceptación del programa RAP resultó elevada tanto para los profesores como para los estudiantes, ya que el programa presenta una serie de ventajas comparativas que permiten el proceso enseñanza – aprendizaje de manera más fácil y sencilla.

 Los resultados obtenidos son confiables de acuerdo a los requerimientos del programa instruccional, no implicando esto que sean óptimos, ya que para lograr esto se debe tomar en cuenta la incidencia que cada una de las variables involucradas tienen en el resultado final.

# **RECOMENDACIONES**

 Incluir una mayor cantidad de problemas resueltos de análisis y diseño para ampliar el rango de opciones disponibles para los estudiantes.

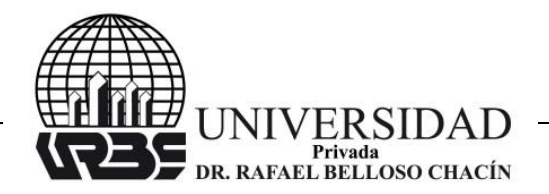

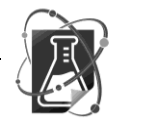

 Desarrollar un algoritmo que permita el cálculo de los recipientes a presión, para que el estudiante observe de manera rápida los cambios que ocurren al modificar un valor específico.

Implementar este programa instruccional para el aula virtual.

# **REFERENCIAS BIBLIOGRAFICAS**

- Ausubel, D. (1990). Psicología Educativa. Un Punto de Vista Cognoscitivo. México. Editorial Trillas.
- Avolio de Bols, S. (1977) Conducción del Aprendizaje. Argentina. Editorial Marymar.
- Flores, R. (1994). Hacia Una Pedagogía del Conocimiento. México. Editorial Mc-GrawHill.
- Gimeno, J. (1994). El Curriculum. Una Reflexión Sobre La Práctica. España. Ediciones Morata.
- Juvinall, R. (1991). Fundamentos de Diseño Para Ingeniería Mecánica. México. Editorial Limusa.
- Kemmis, S. (1992). Mejorando la Educación Mediante la Investigación Acción en la Investigación Participativa. Inicios y Desarrollos. España. Editorial Popular.
- Mott, R. (1995). Diseño de Elementos de Máquinas. Prentice Hall. 2da Edición.
- Norton, R. (1999). Diseño de Maquinas. México. Editorial Prentice Hall.
- Shigley, J. Mischke, C. (1992). Diseño en Ingeniería Mecánica. México. Editorial McGraw-Hill.
- Spotts, M. **(**1999). Elementos de Maquinas. México. Editorial Prentice Hall.